1. Go to **Settings**.

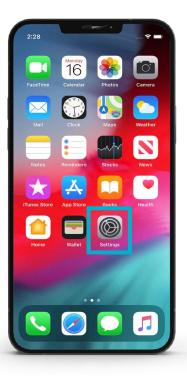

2. Select iCloud.

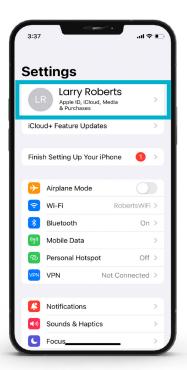

**3.** Select your **iPhone**.

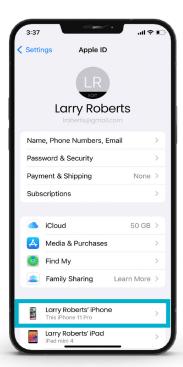

4. Turn on iCloud Backup.

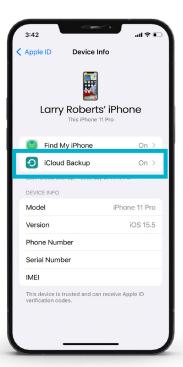